#### **PrepInsta**

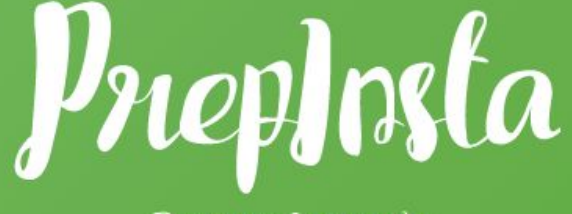

Prepare Instantly

# **Steps to get Activation Code for TCS iON CCQT**

### **TCS iON CCQT Registration**

The registration for TCS **iON** CCQT can be done on our PrepInsta website itself. TCS **iON** has partnered with hundreds of companies for a single off-campus exam for all of them. Once you get a good percentile in CCQT,

Companies will be recruiting on the basis of your score card.

## List of [Companies](https://prepinsta.com/tcs-ion/ccqt/companies/) Recruiting via [TCS](https://prepinsta.com/tcs-ion/ccqt/companies/) [iON](https://prepinsta.com/tcs-ion/ccqt/companies/) [CCQT](https://prepinsta.com/tcs-ion/ccqt/companies/)

# **List of Companies**

### Steps to get Activation Code

#### **Step 1**

#### **After making the payment for CCQT Registration**

- **Take the screenshot of your payment invoice.**
- **Send your e-mail id and payment invoice/Order Confirmation screenshot at [support@prepinsta.com](mailto:support@prepinsta.com)**
- **● After sending the details, kindly wait for next 24 hours.**
- **● If you already have send the mail, then wait for the reply and please do not repeat the same procedure as it creates confusion.**

#### All the Best..!!